# **Configurazione di più indirizzi nel certificato SAN nei sistemi CVOS**

## **Sommario**

Introduzione **Prerequisiti Requisiti** Componenti usati Premesse **Configurazione** Configurazioni Verifica Risoluzione dei problemi

# **Introduzione**

Questo documento descrive come configurare un sistema VOS (Cisco Voice Operating System) in modo che abbia più indirizzi nel campo del certificato SAN (Subject Alternative Name) quando l'ambiente VOS Cisco non ha un modello di architettura Publisher - Subscriber, ad esempio Virtual Voice Browser (VB).

# **Prerequisiti**

#### **Requisiti**

Cisco raccomanda la conoscenza dei seguenti argomenti:

- Certificati firmati da CA
- Certificati autofirmati
- Cisco VOS CLI

#### **Componenti usati**

- VVB
- Amministrazione sistema Cisco VOS Gestione certificati
- Cisco VOS CLI

Le informazioni discusse in questo documento fanno riferimento a dispositivi usati in uno specifico ambiente di emulazione. Su tutti i dispositivi menzionati nel documento la configurazione è stata ripristinata ai valori predefiniti. Se la rete è operativa, valutare attentamente eventuali conseguenze derivanti dall'uso dei comandi.

### **Premesse**

La configurazione viene eseguita tramite l'interfaccia della riga di comando di Cisco VOS. Ciò consente all'organizzazione di utilizzare e sfogliare le pagine Web con il nome host o il nome di dominio completo (FQDN) tramite il canale di comunicazione protetto. Pertanto, il browser non segnala una connessione HTTP non attendibile.

## **Configurazione**

Prima di provare la configurazione, verificare che i servizi siano attivi e funzionanti.

- Servizio Cisco Tomcat
- Notifica di modifica del certificato Cisco
- Cisco Certificate Expiry Monitor

#### **Configurazioni**

Passaggio 1. Accedere alla CLI del sistema operativo VB con le credenziali.

Passaggio 2. È necessario impostare le informazioni sul certificato prima della generazione di CSR.

• Eseguire la set web-security sull'interfaccia VB CLI.

set web-security <orgunit> <orgname> <locality> <state> [country] [alternatehostname1,alternatehostname2

Ad esempio, set web-security tac cisco bangalore karnataka IN vvbpri,vvbpri.raducce.comcome mostrato nell'immagine.

admin:set web-security tac cisco bangalore karnataka IN vvbpri, vvbpri.raducce.com

*Comando Set web-security*

Successivamente, viene richiesto di rispondere con Yes/No come illustrato in questa immagine*.*

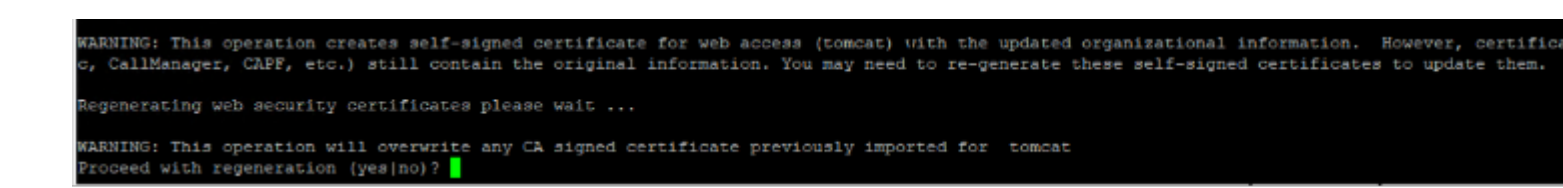

*esecuzione del comando set web-security*

- Inserire Yes
- Riavviare il servizio Cisco Tomcat sul nodo Cisco VOS.

utils service restart Cisco Tomcat

Passaggio 3. Generare una richiesta di firma del certificato Tomcat (CSR) tramite CLI. Il comando set csr gen tomcat genera un certificato Tomcat dall'interfaccia VOS CLI.

Passaggio 4. Nella pagina di gestione dei certificati VB OS ADMIN viene generato un certificato CSR Tomcat. Fare clic sul pulsante Download CSR come mostrato nell'immagine.

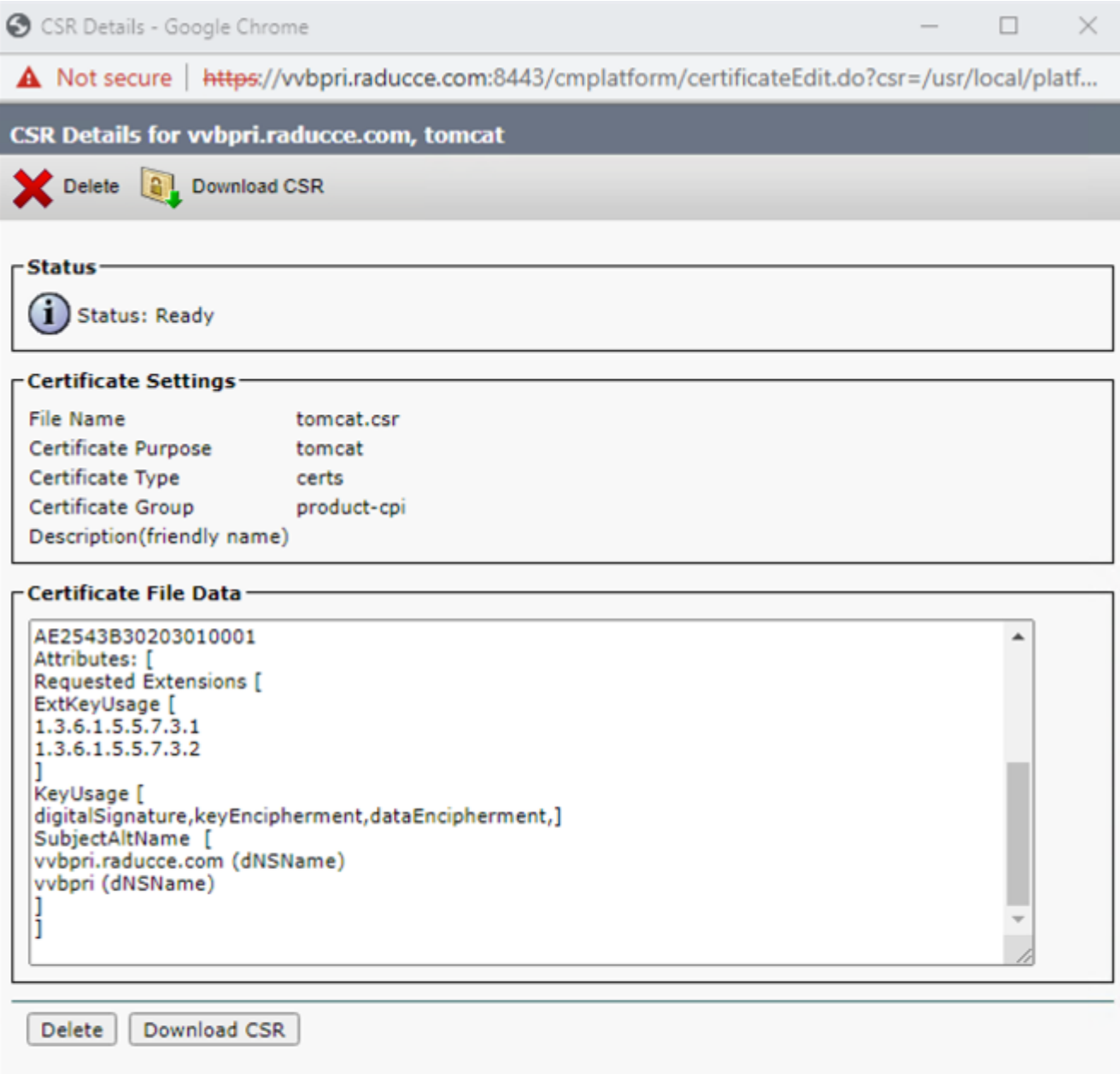

Close

#### Informazioni su questa traduzione

Cisco ha tradotto questo documento utilizzando una combinazione di tecnologie automatiche e umane per offrire ai nostri utenti in tutto il mondo contenuti di supporto nella propria lingua. Si noti che anche la migliore traduzione automatica non sarà mai accurata come quella fornita da un traduttore professionista. Cisco Systems, Inc. non si assume alcuna responsabilità per l'accuratezza di queste traduzioni e consiglia di consultare sempre il documento originale in inglese (disponibile al link fornito).